## **SPSS PC Version 10: Correlations**<sup>1</sup>

The following uses a set of variables from the "1995 National Survey of Family Growth" to demonstrate how to use some procedures available in SPSS PC Version 10.

To investigate a relationship between two interval-ratio level variables, you may want to look at bivariate correlation coefficients. These are computed in SPSS by selecting *Analyze*, then *Correlate*, and then *Bivariate*. In the dialogue box that pops up, you simply need to specify two or more variables you want to look at. You can choose as many as you like and SPSS will produce correlation coefficients for all possible pairs of variables. By default, SPSS computes Pearson correlation coefficients and excludes cases with missing values on either of the two variables being examined. Just hit *OK* and you will get a table containing all of the correlations you requested. For this example, we will choose the variables age, education, father's education, and mothers education. (Values of 95 for daded and momed have been set to missing.) The syntax for this point and click sequence is:

```
CORRELATIONS
/VARIABLES=age educ daded momed
 /PRINT=TWOTAIL NOSIG /MISSING=PAIRWISE .
```
Because the resulting table is set up with each variable along the top *and* along the side, each correlation is actually presented twice -- once above the diagonal and once below it. Note that the correlation of each variable with itself is also reported along the diagonal. It should not be surprising to you that these correlations of variables with themselves are all equal to 1.0.

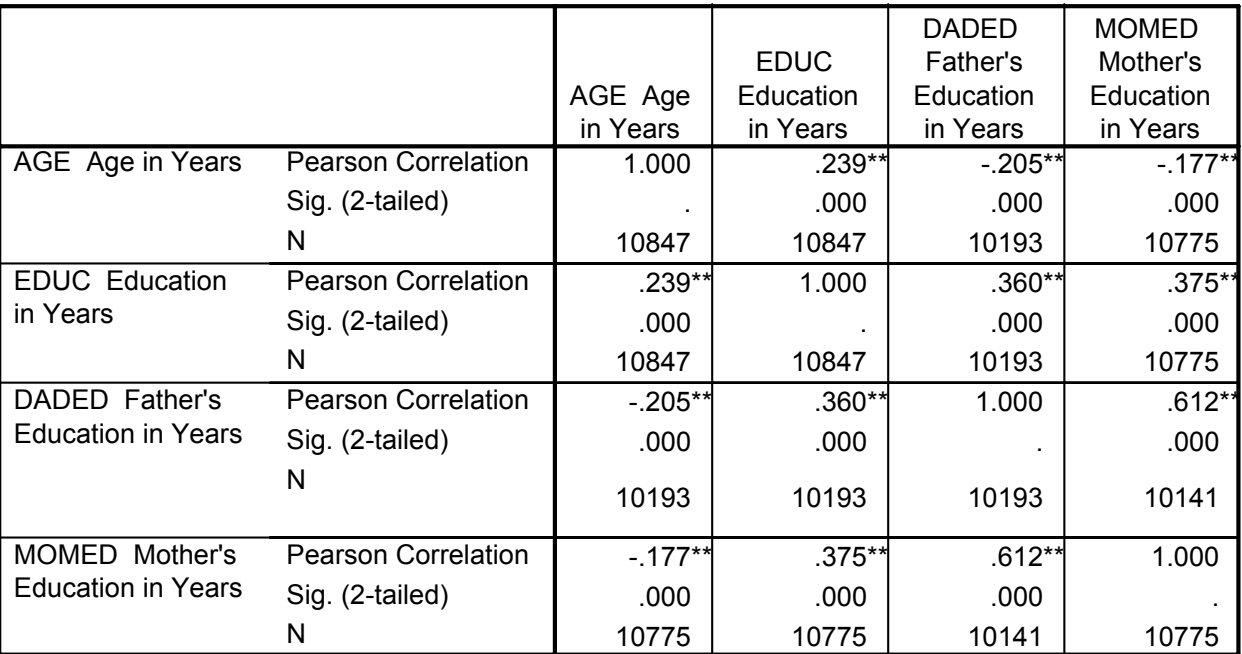

## **Correlations**

\*\*. Correlation is significant at the 0.01 level (2-tailed).

<sup>&</sup>lt;sup>1</sup>Prepared by Kyle Crowder of the Sociology Department of Western Washington University, and modified by Patty Glynn, University of Washington. 1/2//2001 C:\all\help\helpnew\corrspss.wpd